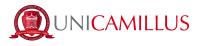

## **GUIDE FOR ENROLMENT WITH PREVIOUS CAREER**

1. Access the student's portal page (https://unicamillus-studenti.gomp.it/Login/Index) and choose a language between Italian or English by clicking on the blue button on the left. Then click on "Sign up". <u>If</u> you have already registered during the pre-enrolment period, please proceed from point 4.

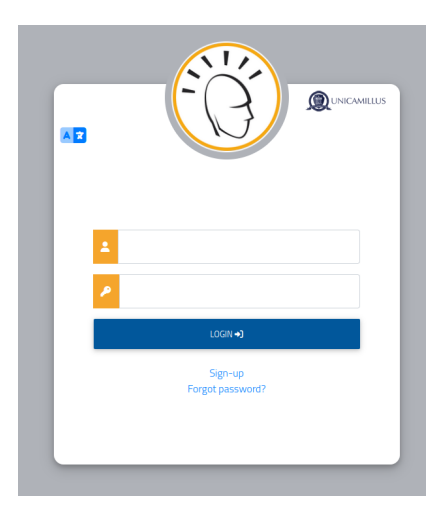

2. You will be redirected to the registration page, where you will be asked to insert all your personal data, that you will have to confirm by clicking on the button "Next". Take note that foreign students must choose the option "STATO ESTERO" in the "Province of Birth" section and tick the case "Foreign student without tax code".

|                                  | New Account <b>2+</b> |   |
|----------------------------------|-----------------------|---|
|                                  |                       |   |
|                                  |                       |   |
| Name                             |                       |   |
| Surname                          |                       |   |
| Date of Birth                    |                       |   |
| gg / mm / aaaa                   |                       |   |
| Province of Birth                |                       |   |
| Municipality or Foreign Country  |                       |   |
|                                  |                       | • |
| Place of Birth                   |                       |   |
| Gender                           |                       |   |
| Select Gender                    |                       | ~ |
| Taxpayer's code number           |                       |   |
| Foreign student without tax code |                       |   |

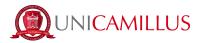

3. Once the registration procedure has been completed, you will be given the credentials to access your personal area, that you have to store carefully.

|                                                                                     | Nuovo account 🗳 |
|-------------------------------------------------------------------------------------|-----------------|
| Utente creato con successo! I tuoi dati di accesso al portale li riceverai per mail | LOGN            |
|                                                                                     |                 |

4. After completing the registration procedure, access your personal area on the student's portal (https://unicamillus-studenti.gomp.it/Login/Index) and click on the third blue button on the left in order to change the language option.

| <ul> <li>Image: Second second sec</li></ul> |                                    |          |                    |                         |        |
|----------------------------------------------------------------------------------------------------|------------------------------------|----------|--------------------|-------------------------|--------|
| Home                                                                                                    |                                    |          |                    |                         |        |
|                                                                                                    |                                    |          |                    |                         |        |
|                                                                                                    |                                    | -        |                    |                         |        |
|                                                                                                    | <b>*</b> *                         | <b>*</b> |                    | <b>_</b> ¢              | Ļ      |
| Dati personali                                                                                                    | Immatricolazioni e Test d'ingresso | Carriere | Tasse e contributi | Impostazioni e Supporto | Avvisi |
|                                                                                                    |                                    |          |                    |                         |        |
|                                                                                                    |                                    |          |                    |                         |        |
|                                                                                                    |                                    |          |                    |                         |        |

5. Once you have chosen the language between Italian and English, click on "Personal Data". In this section you can add or modify your personal details.

| n 🤊 🚥 (4      |                          |        |                         |                      |         |
|---------------|--------------------------|--------|-------------------------|----------------------|---------|
| Home          |                          |        |                         |                      |         |
|               |                          |        |                         |                      |         |
|               |                          |        |                         |                      |         |
|               | <b>*</b> +               | 2      | ==                      | 20                   | Ļ       |
| Personal data | Enrollment and Admission | Career | Taxes and contributions | Settings and support | Notices |
|               |                          |        |                         |                      |         |
|               |                          |        |                         |                      |         |

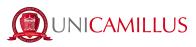

| A 5 HD (+             |                                  |               |             |                  |          |
|-----------------------|----------------------------------|---------------|-------------|------------------|----------|
| Home                  |                                  |               |             |                  |          |
|                       |                                  | Persona       | al data 💷   |                  |          |
|                       | ∎ <b>2</b> ∎                     | <b>A</b>      |             | 5                | 6        |
| Student personal data | Residence                        | Domicile      | Citizenship | Contacts         | My photo |
| Ċ.                    | •                                | Ľ             |             |                  |          |
| Disability            | SLD - Specific Learning Disorder | Identity card | Iban        | Residence permit |          |

6. Click on "Address" in order to add your Residence Address. If you were admitted as a non-EU student, please select your home country.

| Home > Dati personali                                                                                                    |                                                                                              |
|----------------------------------------------------------------------------------------------------|----------------------------------------------------------------------------------------------|
| Address 🕅                                                                                                    |                                                                                              |
| The undersigned,under my responsibility, making use of the regulations of the art. 46 of the D.P.R.28 December 2000, n. 445 and aware that, in case of false statement or criminal punishments established by the art. 76 of the D.P.R. declare the following residence: | obtained within the meaning of the art. 75 of the D.P.R, I will lose my benfits and incur in |
| puntry                                                                                                    | •                                                                                            |
|                                                                                                    |                                                                                              |
| UNION                                                                                                    |                                                                                              |
|                                                                                                    |                                                                                              |
|                                                                                                    | SAVE                                                                                         |
|                                                                                                    |                                                                                              |

7. Click on "Domicile" in order to add your Domicile Address. It can be different from that of the Residence.

|                                                                                                    | Domicile 🏫                                                                                                    |
|----------------------------------------------------------------------------------------------------|----------------------------------------------------------------------------------------------------|
| e undersigned,under my responsibility, making use of the regulations of the art. 46 of the D.P.R<br>ninal punishments established by the art. 76 of the D.P.R., declare the following residence: | 28 December 2000, n. 445 and aware that, in case of false statement obtained within the meaning of the art. 75 of the D.P.R. I will lose my benfits and incur |
| y or Foreign country                                                                                                    |                                                                                                    |
|                                                                                                    |                                                                                                    |
| ioreign city                                                                                                    |                                                                                                    |
| IP Code                                                                                                    |                                                                                                    |
| lddress                                                                                                    |                                                                                                    |
| lddress number                                                                                                    |                                                                                                    |
|                                                                                                    |                                                                                                    |
|                                                                                                    | SAVE                                                                                                    |
|                                                                                                    |                                                                                                    |

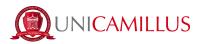

8. Click on "Citizenship" in order to add your non-EU citizenship.

| Home > Personal data                                                                                                    |      |
|----------------------------------------------------------------------------------------------------|------|
| Citizenship 🗖                                                                                                    |      |
| The undersigned, under my responsibility (Presidential Decree nr. 445 28-12-2000, artt. 46-47) and aware that lying statement you will lead to benefits' loss and that I will incur into criminal penalties fin case of lying statement (Presidential Decree nr. 445 28-12-2000, artt. 75-76), Nationality |      |
| Italia                                                                                                    | ~    |
|                                                                                                    |      |
|                                                                                                    | SAVE |

9. Click on "My Photo" in order to add a picture of you that will be shown on the left of your Student's Area.

|            | La piataforma GOMP usa cookie tecnici. Continuando la navigazione in queste pagine ne accetti l'utilizzo. Chiudi Informazioni sui cookie                                                                                                    |
|------------|----------------------------------------------------------------------------------------------------|
| -          | Home > Dati personal                                                                                                    |
| 55<br>131  | My photo 🗑                                                                                                    |
| *          | Informazioni                                                                                                    |
| 100<br>274 | 482                                                                                                    |
| 89         | Y GON                                                                                                    |
| ð.         |                                                                                                    |
| 69<br>14   |                                                                                                    |
|            |                                                                                                    |
|            | and control the videking control of the videking control of the videking contr |
|            | Status                                                                                                    |
|            |                                                                                                    |
|            |                                                                                                    |

10. Lastly, click on "Identity Card" in order to add a personal document, such as an ID, Passport, Residence Permit etc.

| Home > Dati personali                                                                                                    |    |
|----------------------------------------------------------------------------------------------------|----|
| Identity card 🖄                                                                                                    |    |
| Document type                                                                                                    |    |
| Identity card                                                                                                    | ~  |
| Issuing body Handling Control of the Control of Control of Control |    |
| Dacument number<br>90090090000                                                                                                    |    |
| Relation Health                                                                                                    |    |
|                                                                                                    |    |
| Release date                                                                                                    |    |
| 10 / 10 / 2020                                                                                                    | 0  |
|                                                                                                    |    |
| Expiration date                                                                                                    |    |
| 10 / 10 / 2030                                                                                                    | 0  |
|                                                                                                    |    |
| PDF copy of the document                                                                                                    |    |
| Choose file Brow                                                                                                    | se |
|                                                                                                    |    |

11. After completing the personal data section, go back to the Homepage and follow the path "Enrolment and Admission">"Three-year and Single-Cycle Degrees"

| • • •                               |        |                            |
|-------------------------------------|--------|----------------------------|
| Home                                |        |                            |
|                                     |        | Enrollment and Admission 💄 |
|                                     | ф,     |                            |
| Three-year and single-cycle Degrees | Master |                            |

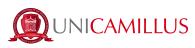

## 11.a Select "Enrolment"

| 🕈 🤊 🚥 (+                       | 1              |                         |                     |                        |  |
|--------------------------------|----------------|-------------------------|---------------------|------------------------|--|
| Home > Immatricolazioni e test |                |                         |                     |                        |  |
|                                |                | Three-year and sing     | gle-cycle Degrees 🔀 |                        |  |
| ?                              | Ē              | Ē                       |                     | Ť                      |  |
| Previous career declaration    | Admission test | Admission closed number | Enrollment          | Upload enrollment file |  |
|                                |                |                         |                     |                        |  |

#### 12. Select the course to which you were admitted and click on the blue button on the right.

| <ul> <li>→ □ □ □</li> <li>○ □ □</li> <li>○ □</li> <li>↑ = □</li> </ul> |              |          |  |
|------------------------------------------------------------------------|--------------|----------|--|
| Home > Immatricolazioni e test > Triennali e ciclo unico               |              |          |  |
|                                                                        | Enrollment 🏂 |          |  |
|                                                                        |              |          |  |
| Denomination                                                           | Degree Class | Duration |  |
| Single-cycle degree program                                            |              |          |  |
| Medicina e chirurgia                                                   | LM-41        | 6 anni   |  |
|                                                                        |              |          |  |
|                                                                        |              |          |  |
|                                                                        |              |          |  |
|                                                                        |              |          |  |

13. Select the option "Enrolment with validation of exams after withdrawing" and then click on "Confirm".

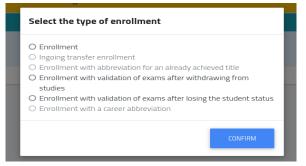

14. If the red Alert message is shown, it means that you must add your personal details: return to the Homepage, click on "Personal Data" and fill in the section "Address", "Domicile", "Citizenship", "My Photo" and "Identity Card".

| Enrollment 🍃                                                                                                    |
|----------------------------------------------------------------------------------------------------|
| Error! Error!     Residence has not been added     Domicle has not been added     Domicle has not been added     Citizenship has not been added.     The Identity Document has not been added     Photo not uploaded. |
|                                                                                                    |

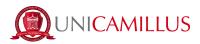

15. Back to the enrolment section, the following page with the summary of the Course chosen will be shown. Please, verify that the Academic Year of first enrolment in the University system is correct (e.g. if you enrolled in a University for the first time in the a.y. 2015/2016, you will have to select that academic year).

| +) 🖸 🖌                                                          |   |
|-----------------------------------------------------------------|---|
| Home > Immatricolazioni e test > Triennali e ciclo unico        |   |
| Enrollment 🍃                                                    |   |
|                                                                 |   |
| Degree Course                                                   |   |
| Denomination                                                    |   |
| Medicina e chirurgia                                            |   |
| Degree Class LUM-41                                             |   |
|                                                                 |   |
| Legal duration 6 years                                          |   |
| Access Requirements                                             |   |
| Placement Test, Diploma di scuola secondaria superiore          |   |
| Academic year of first access to the national university system | ~ |
| 2021/2022                                                       |   |
| Details of the access title                                     |   |
|                                                                 |   |
|                                                                 |   |

16. Lower in the page you will be asked to insert your High School Diploma details: please, click on the right on "Altre Azioni" > "Aggiungi titolo". If the information inserted is wrong, you can modify it by clicking on "Altre azioni" > "Modifica Titolo".

#### You cannot proceed with the enrolment if you do not fill this data.

Mandatory information is:

- Name of the high school (if the school is "Giosuè Carducci" in Volterra, please only search for "Carducci" and select the one in Volterra. If the school is a foreign one, then select "foreign school" or "istituto estero")
- Type of high school title (please search for "scientifico" or "classico", or in case of foreign diploma select "foreign diploma" or "diploma estero")
- Scholastic year of obtainment
- Final mark

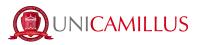

|                                                           | Details of the access title |           |                                                              |
|-----------------------------------------------------------|-----------------------------|-----------|--------------------------------------------------------------|
| Declared Diploma                                          |                             |           | ALTRE AZIONI +                                               |
| Information about the title                               |                             | Institute | <ul> <li>Aggiungi titolo</li> <li>Modifica titolo</li> </ul> |
|                                                           | Forms (.pdf)                |           |                                                              |
| Here you can add the statements related to the enroliment |                             |           |                                                              |
| Student's Contract                                        |                             |           |                                                              |
| Sfoglia Nessun file selezionato.                          |                             |           |                                                              |
| Privacy Policy                                            |                             |           |                                                              |
| Sfoglia Nessun file selezionato.                          |                             |           |                                                              |
| Self-declaration for medical documentation                |                             |           |                                                              |
| Sfoglia Nessun file selezionato.                          |                             |           |                                                              |
|                                                           |                             |           |                                                              |

17. After completing the High School Diploma section, you must insert all data related to your previous career by clicking on the button "Other actions">"Add declaration".

| Declarations                                               |                    |
|------------------------------------------------------------|--------------------|
| Here you can add the declarations related to the enrolment |                    |
| Declaration of previous career (Mandatory)                 |                    |
|                                                            | OTHER ACTIONS -    |
|                                                            | Add declaration    |
|                                                            | Modify declaration |
|                                                            |                    |
|                                                            |                    |

17.a. In the first section you can add any previous obtained title (degree) clicking on "Other actions">"Add qualifications".

If you were enrolled in a foreign University, select the option "Foreign University".

|               |         | Academic Qualifications |       |                |
|---------------|---------|-------------------------|-------|----------------|
|               |         |                         |       | MORE ACTIONS * |
| Academic Year | Details |                         | Grade |                |
|               |         | NO UNIVERSITY TITLE     |       |                |

17.b. If you have other qualifications that are not degrees, you can add them in the section

"Other actions">"Add qualifications".

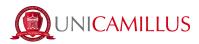

If you were enrolled in a foreign University, select the option "Foreign University".

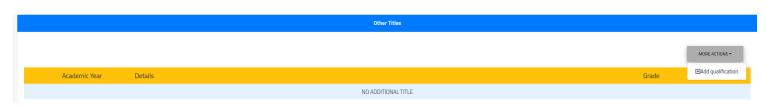

17.c. In the "Enrolments" section you must specify *each academic year in which you had an active enrolment* in previous Universities clicking on "Other actions">"Add enrolment".

If you were enrolled in a foreign University, select the option "Foreign University".

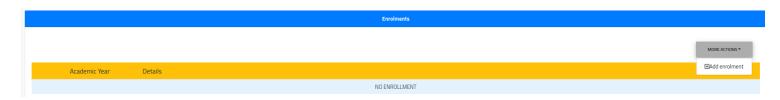

17.d. In the "Exams" section you can add all exams taken in previous careers, attaching the programs of each course, the study plan and the certificate issued by the previous University certifying the taken exams, the date, the result, the credits (*CFUs*) and the SSDs (*Academic Fields and Disciplines*).

If you were enrolled in a foreign University, select the option "Foreign University".

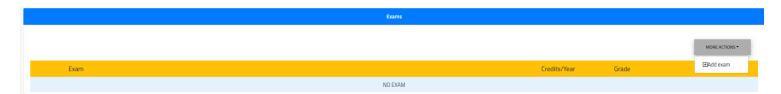

17.e. After inserting all data, click on the blue button "Confirm" on the lower right to save, and you will be redirected to the previous page so you can complete the enrolment.

18. After inserting the previous career data, download the enrolment documentation under the "Forms" section. You will find the Student's Contract, the Privacy Policy and the Self-Declaration for medical documentation. Print the files and fill them out.

### DO NOT UPLOAD ANYTHING IN THIS SECTION.

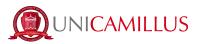

| Modelli (pdf)                                                                |
|------------------------------------------------------------------------------|
| Di seguito è possibile inserire le dichiarazioni legate all'immatricolazione |
| Student's Contract (ENGUSH)                                                  |
| Sfogla) Nessun file selezionato.                                             |
| Privacy Policy (ENGLISH)                                                     |
| Sfogia Nessun file selezionato.                                              |
| Self-declaration for medical documentation (ENGLISH)                         |
| Sfogia) Nessun file selezionato.                                             |
| Contratto dello Studente (ITALIANO)                                          |
| Sfogla Nessun file selezionato.                                              |
| Privacy Policy (ITAL/ANO)                                                    |
| Sfoglia Nessun file selezionato.                                             |
| Autocertificazione documentazione medica (ITALIANO)                          |
| Sfogla Nessun file selezionato.                                              |
| Autocertificazione Diploma (ITALIANO)                                        |
| Sfogia Nessun file selezionato.                                              |
|                                                                              |

19. Once you have inserted all the required data, click on the blue button "Continue" and you will be redirected to the receipt of the enrolment request.

|       | Paymer                                     | its      |              |
|-------|--------------------------------------------|----------|--------------|
| Iode  | Payment Description                        | Amoun    | t Expiration |
| IONTR | Contributo Onnicomprensivo                 | 1500 €   | 31/07/2022   |
| 30LLO | Imposta di Bollo                           | 16€      | 31/07/2022   |
| TAREG | Tassa Regionale per il diritto allo studio | 140 €    | 31/07/2022   |
| IONTR | Contributo Onnicomprensivo                 | 500€     | 31/01/2023   |
| IONTR | Contributo Onnicomprensivo                 | 500€     | 30/04/2023   |
|       |                                            |          |              |
|       | BACK                                       | CONTINUE |              |

You can download it by clicking on the blue button "Download the Receipt".

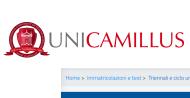

| Home > Immatricolazioni e test > Triennali e ciclo unico                                                                                                    |  |  |  |  |
|----------------------------------------------------------------------------------------------------|--|--|--|--|
| Enrollment 🎽                                                                                                    |  |  |  |  |
|                                                                                                    |  |  |  |  |
| Enrollment Application Receipt                                                                                                    |  |  |  |  |
| Th enrollment application has been sent successfully on the 17/06/2021 at 15:00, with the number 320353.4 and authentication code 8FE12586DA5E100797CAA0F90985D9B701FBF7419FA87A229F9BF8B22221563A |  |  |  |  |
|                                                                                                    |  |  |  |  |
| DOWNLOAD THE RECEIPT                                                                                                    |  |  |  |  |
|                                                                                                    |  |  |  |  |
|                                                                                                    |  |  |  |  |
|                                                                                                    |  |  |  |  |

20. Go back to the "Three-year and Single-Cycle Degrees" section and select "Upload enrolment file". Here you can upload the documentation of the enrolment previously downloaded, printed and filled out. In order to upload a file, click on the grey button "Browse" and choose a .pdf format file. You can add more than one file. Make sure to add:

- The Student's Contract;
- The Privacy Policy;
- The self-declaration for medical documentation.

Once added the documentation, click on "Save".

| Home > Immatricolazioni e test > Triennali e ciclo unico                                                  |       |
|----------------------------------------------------------------------------------------------------|-------|
| Upload enrollment file 🚡                                                                                  |       |
| Academic year<br>2021/2022                                                                                |       |
| Course of study<br>Medicina e chirurgia LM-41                                                             |       |
| Download enrolment application form  Download enrolment application form  Domanda_di_immatricolazione.pdf |       |
| Carica la domana di immatricolazione firmata                                                              |       |
| Scegi file Brown                                                                                          | rowse |
| SAVE                                                                                                    |       |
|                                                                                                    |       |

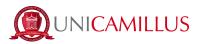

21. In order to finalize your enrolment go back to the Homepage and follow the path "Tuition and fees" > "Payments".

| A 9 🚥 (* |                    |             |             |
|----------|--------------------|-------------|-------------|
| Home     |                    |             |             |
|          |                    | PROVE DI AI | MMISSIONE 👖 |
|          |                    |             |             |
|          | ?                  | E           |             |
| Payments | Refund Application | Exemptions  |             |
|          |                    |             |             |
|          |                    |             |             |
|          |                    |             |             |

22. In the "Payments" section you can verify the instalments and the Regional Tax due for the academic year and pay them by ticking the box at its left and choosing the method of payment.

| Description                                      | Amount (€) | Expiry     |        |   |
|--------------------------------------------------|------------|------------|--------|---|
| CONTR Contributo Onnicomprensivo<br>2022/2023    | 500,00     | 30/04/2023 | pagoPA | Ŧ |
| CONTR Contributo Onnicomprensivo<br>2022/2023    | 500,00     | 31/01/2023 | pagoPf | ↓ |
| TAREG Tassa Regionale per il diritto allo studio | 140,00     | 31/07/2022 | pagoPA | ↓ |

22.a If you click on the button "PagoPA", you will be redirected to the PagoPA website, where you will be able to pay via PayPal, Satispay, credit/debit card, or by inserting the data relating to your

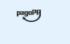

bank account.

22.b If you click on the button on the right the system will generate a PDF file containing the CBILL bulletin with all the information that will make it possible for you to pay the tuition fees either from home-banking apps, or in any licensed facility in Italy (bank office, post office, tobacco shops,

|                                       | ₩. |  |
|---------------------------------------|----|--|
| newsstands, supermarkets, et cetera). |    |  |

23. Once the payment has been made, you are officially enrolled.

# <u>SHOULD YOU ENCOUNTER ANY KIND OF PROBLEMS, PLEASE CONTACT US AT</u> <u>REGISTRAR'S OFFICE BY CALLING +39 06400640 OR VIA EMAIL AT</u> <u>office@unicamillus.org.</u>